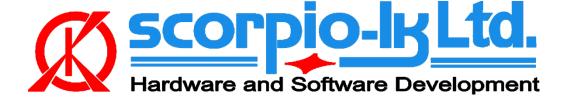

# Subaru Smart System ESL reset

# I. Getting Started

### Introduction

The following documentation relates to Barracuda software version 20 (September 2021). The system allows to **reset** ESL (Electric Steering Lock) of Subaru smart system vehicles 2013+ (Page1: **F3** keys). Reset of ESL allows resynchronization via <u>Tango+ Subaru</u> or **SSM** thus solve all keys lost situation for these vehicles by replacing the Certification ECU (Smart box) with a new one that has at least one paired key. Alternatively a second hand Certification ECU that matches the type / part number and is pre 2017 (not locked, **P1 F3**) can be used in conjunction with Tango+ for Subaru SmartKey Systems OBD Framework to create an emulator on the bench and synchronize it with the reset ESL.

#### **System requirements:**

- Barracuda programmer
- Barracuda Adapter H-Immo
- Barracuda activation IDCode & ESL reset activation

## Barracuda Adapter H-Immo

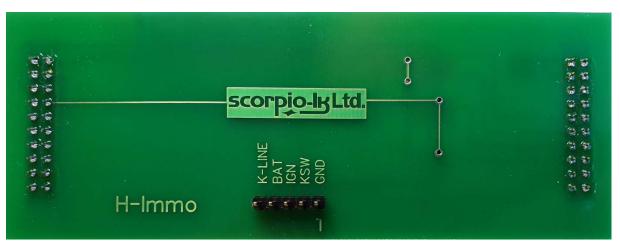

# **II. Operation Procedure**

### **Reset ESL**

- 1. Disconnect vehicle's Certification ECU (Smart box)
- 2. Access the vehicle's ESL (Electric Steering Lock), disconnect its plug and connect as shown on the diagram

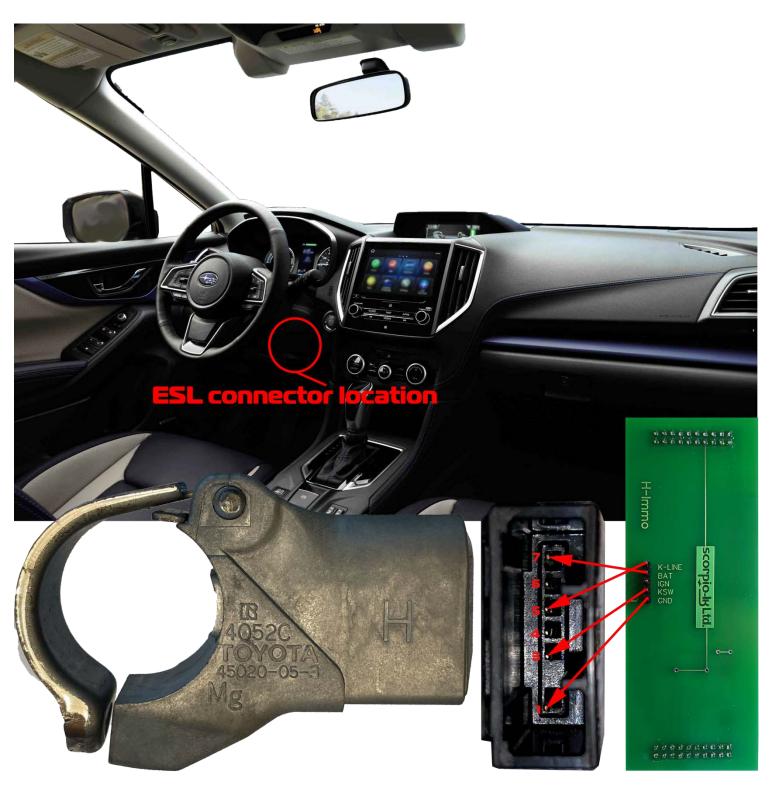

3. Start Barracuda software and select ECU Maker->Toyota->ID Code Reset

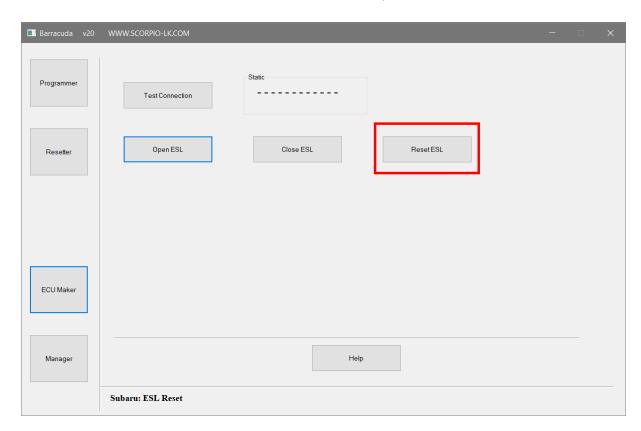

4. Press Test Connection to verify wiring then proceed with Reset ESL

### **Additional functions**

Open ESL and Close ESL functions allow disengage/engage the steering lock

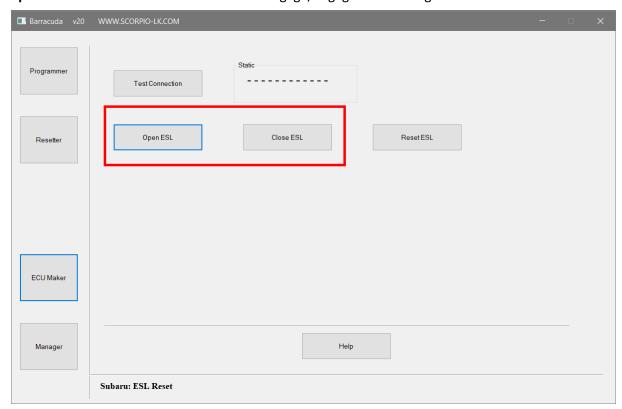

# III. Addendum

# **Barracuda Power Supply**

In order to operate Barracuda requires 9-24V DC supplied to its 5.5x2.1mm center positive plug. When working mobile this can be easily achieved by using a Step-UP (5 to 9/12/24V DC) connected to a power bank, laptop USB port or getting 12V DC from a vehicle's lighter or other power supply port.

Note that for this function in particular (Open ESL and Close ESL) power requirement is 12V 1A, which rules out laptop/PC USB port as source.

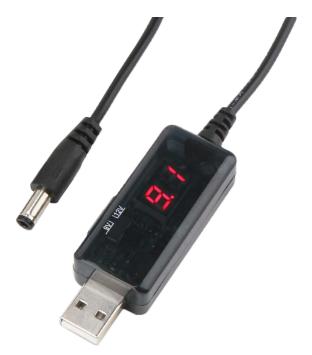